# Rackmount **KVM SWITCH** user manual **MODELS** 506441 & 506496

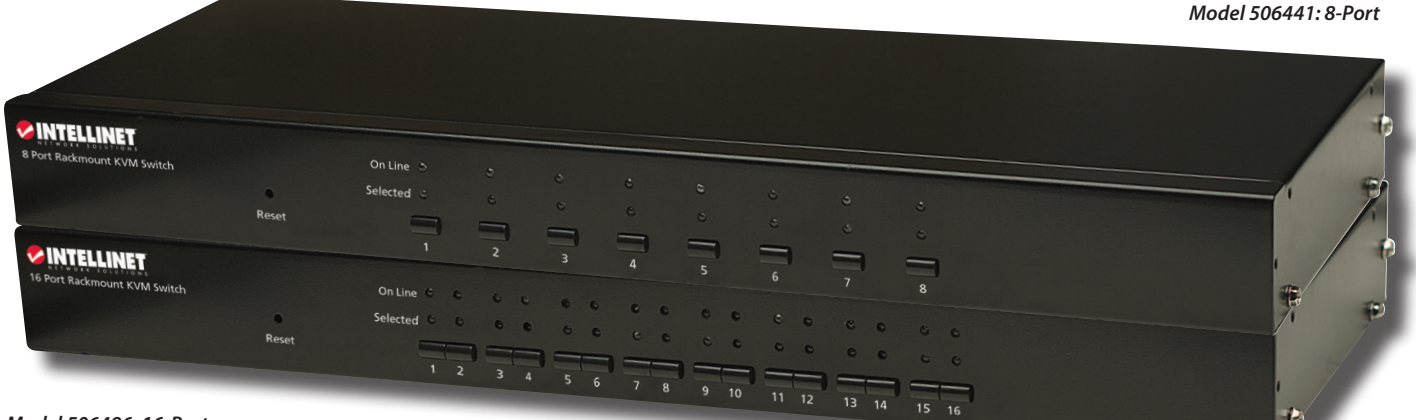

*Model 506496: 16-Port*

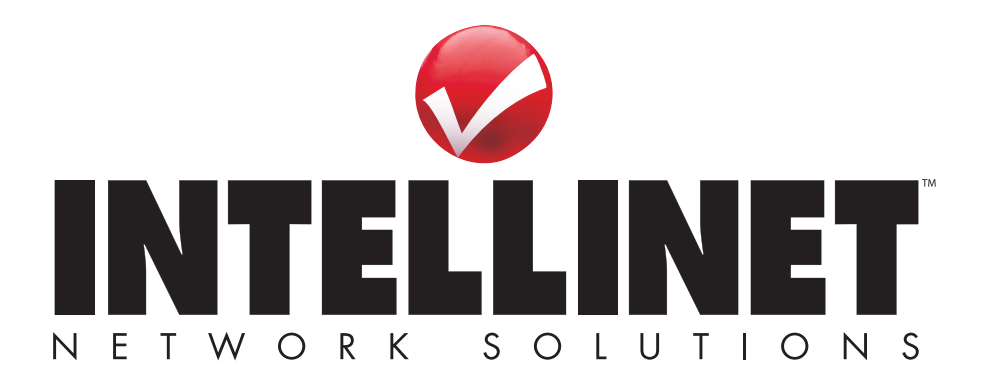

standard Microsoft et Logitech et des

Ф

modèles compatibles. • Protection par mot de passe. • Prise en charge de la déconnexion automatique après un délai d'inactivité.

# INTRODUCTION

Merci d'avoir acheté le Commutateur KVM rackable INTELLINET NETWORK SOLUTIONS™ avec 8 ports, modèle 506441 ou avec 16 ports, modèle 506496. Pour la feuille de données avec une liste de spécifications complète, visitez **www.intellinet-network.com**.

Les interfaces USB et PS/2 côté PC et côté console rend ce commutateur spécialement utile dans un environnement avec équipement mixte; p.ex., des ordinateurs plus vieux avec des connexions PS/2 et des modèles plus nouveaux avec des ports USB. Avec la possibilité de gérer et contrôler plusieurs ordinateurs PS/2 ou USB d'une console unique, vous profitez aussi des caractéristiques suivants : • Prise en charge des souris 5 boutons

- Affichage à l'écran du menu contextuel (OSD). Affichage numérique et DEL pour une
- Sélection et utilisation de l'ordinateur via les boutons-poussoirs du panneau avant
- et le menu OSD. • Plug-and-Play à chaud : inutile d'éteindre le commutateur KVM pour connecter ou enlever des PC.
- surveillance simple de l'état des ports et des banques.
- Prise en charge de résolutions allant jusqu'à 1600 x 900.
- Période de balayage automatique programmable via l'option du menu OSD.

#### **Contenu du pack**

- Commutateur KVM rackable: 8 ports, modèle 506441 ou 16 ports, modèle 506496
- Équerres de montage en rack 19"
- Cordons de connexion 4 en 1: 8 avec modèle 506441 ou 16 avec modèle 506496
- Manuel de l'utilisateur

# INSTALLATION

### **Montage en rack**

Afin d'installer le commutateur KVM en rack standard 19", vissez simplement les deux équerres de montage aux côtés du commutateur (les vis et équerres sont inclus). *NOTE:* Deux blocs de trous pré-percés vous permettent connecter les équerres d'une manière que le panneau avant ou arrière du commutateur est orienté vers l'extérieur. Puis fixez les deux équerres au rack.

### **Connexions du panneau arrière**

Avant d'alimenter ou connecter le Commutateur au réseau, assurez-vous que tous les dispositifs dans la configuration sont éteints et mis à la terre proprement.

- 1. Connectez clavier/souris/écran USB ou PS/2 aux prises respectives du panneau arrière du commutateur (marquées sur l'image à droite).
- 2. Branchez le connecteur HD15 via un des cordons 4 en 1 inclus à un des ports PC à droite du panneau arrière de la console, puis branchez les connecteurs clavier/souris/écran du cordon à l'ordinateur qui doit être inclus dans la configuration. Répétez cette étape pour autant d'ordinateurs que vous voudriez et que le commutateur permet (8 ou 16 max.). *NOTE:* La forme de ces connecteurs HD15 est modifiée d'une manière qu'uniquement des câbles KVM conçus spécifiquement pour cette série de commutateurs peuvent être branchés proprement. N'essayez pas
- d'utiliser des câbles avec des connecteurs à 15 broches VGA ordinaires dans votre configuration.
- 3. Branchez l'adapteur secteur à la prise DC9V et à une prise d'alimentation CA, puis démarrez les ordinateurs.

### **Contrôles et affichage du panneau avant**

Les DEL de port (cf. par exemple 1-3 sur l'image à droite) affichent l'état des ports qui est déterminé par l'utilisation des boutons respectifs au commutateur — au dessous des DEL — ou l'affichage à l'écran  $On line$  $\bullet$ du menu contextuel (OSD).

- Les DEL "On Line" s'allument rouge pour afficher que l'ordinateur connecté au port respectif est alimenté.
- Les DEL s'allument vert pour afficher que l'ordinateur connecté au port respectif est celui qui est actuellement sélectionné et contrôlé via la console.
- Les boutons de sélection des ports peuvent être appuyés pour contrôler l'ordinateur connecté au port respectif.
- Le bouton de reset peut être appuyé (avec un trombone ou un objet similaire) si le commutateur ne réagit pas.

## EMPLOI

### **Connexion à chaud**

Le commutateur KVM prend en charge Plug and Play à chaud: Des ordinateurs peuvent être enlevés de la configuration et reconnectés simplement en connectant leurs câbles au port PC respectif — sans devoir éteindre l'ordinateur. Cependant, l'ordinateur doit être reconnecté au même port qu'avant pour fonctionner proprement. *NOTE:* La console ne supporte pas la connexion à chaud d'un clavier ou d'une souris PS/2.

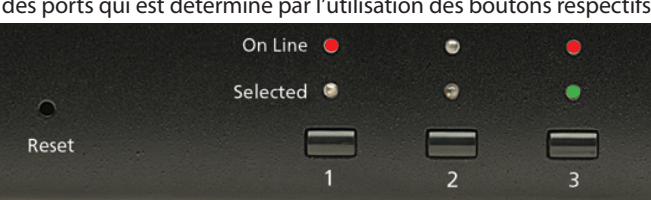

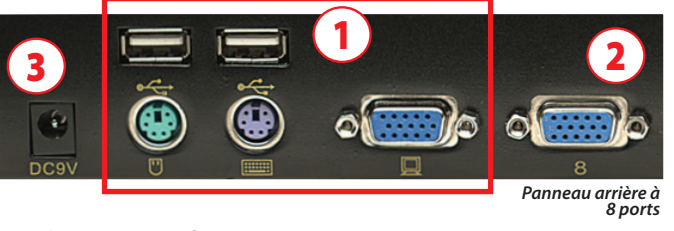

### **Éteindre et redémarrer**

- Si le commutateur doit être éteint, suivez les étapes ci-dessous avant de le redémarrer:
- 1. Éteignez tous les ordinateurs connectés au commutateur.
- 2. Si le commutateur est opéré avec l'alimentation externe, déconnectez l'adaptateur secteur du commutateur.
- 3. Attendez 10 secondes, puis re-connectez l'adaptateur secteur et démarrez les ordinateurs.

### **On-Screen Display (OSD) - Affichage à l'écran**

En plus de sélectionner des ordinateurs de réseau par appuyer sur son bouton de sélection sur le panneau avant du commutateur, tous les processus de contrôler et commuter peuvent être exécuté en utilisant l'affichage à l'écran (OSD).

- Afin d'afficher le menu principal, appuyez deux fois sur <CTRL> (Arrêt Défilement) sur le clavier.
- Si le menu OSD est ajusté à "Console locked," vous devez entrer un mot de passe chaque fois que le menu principal apparaît. Si vous n'avez pas défini un mot de passe, appuyez simplement sur <Enter> afin d'afficher le menu principal. Il y a deux mots de passe à l'OSD: Le mot de passe d'utilisateur, qui n'est pas prédéfini, et le mot de passe de la configuration d'usine qui est "INTELLINET."
- L'OSD affiche premièrement une liste dans laquelle la barre de sélection se trouve toujours à la même position qu'au moment où le menu était quitté.

#### **Navigation**

- Afin de quitter l'OSD, appuyez sur <Esc>.
- Afin de défiler vers le haut ou le bas dans le menu, utilisez les touches directionnelles.
- Afin d'activer un port, sélectionnez-le avec la barre de sélection et appuyez sur <Enter>.
- Après que vous ayez sélectionné un port, le menu OSD disparaît automatiquement et le port respectif est affiché.

#### **Catégories du menu principal**

*PN* — Liste les numéros de port pour tous les ports CPU. La possibilité la plus facile pour accéder un ordinateur est de le sélectionner avec la barre et puis appuyer sur <Enter>. LIST:ALL

*QV* — Si un port était sélectionné pour le balayage Quick View (aperçu) ▶ c'est affiché dans cette colonne.

*PC* — Si un ordinateur est démarré et connecté ▶ c'est affiché dans cette colonne.

*NAME* — Chaque nom qui est assigné à un ordinateur apparaît dans cette colonne.

#### **Fonctions**

L'OSD peut être contrôlé et reconfiguré avec les fonctions suivantes.

- *F1 GOTO* GOTO vous permet commuter directement à un port en entrant le nom du PC ou son numéro de port (PN).
	- Pour utiliser le nom, sélectionnez "NAME," appuyez sur <Enter>, entrez le nom de l'ordinateur, puis appuyez sur <Enter> à nouveau. S'il y a un nom correspondant, il s'affiche sur l'écran. Appuyez sur <Enter> afin de commuter à ce port.
	- Pour utiliser le numéro de port, sélectionnez "PN," appuyez sur <Enter>, entrez le numéro de port, puis appuyez sur <Enter> afin de commuter switch. Si le numéro de port est non valable, vous êtes invité à l'entrer à nouveau.
- Afin de retourner au menu principal appuyez sur <Esc>.
- *F2 SCAN* Vous permet le balayage du port actuellement sélectionné à tous les ordinateurs actifs et connectés. Pendant le balayage, une petite fenêtre affiche le numéro de port actuel. Afin d'arrêter le balayage (et continuer avec le dernier ordinateur balayé), appuyez sur la barre d'espace. L'intervalle de balayage peut être réglé par l'utilisateur.

*F3 LIST* — Définit le nombre des ports qui sont affichés à l'écran principal. Beaucoup de fonctions OSD décrites ci-dessous ne marchent qu'avec les ordinateurs listés à l'écran principal (qui sont sélectionnés avec cette fonction).

- ALL liste tous les ports dans la configuration.
- QVIEW liste seulement les ports qui étaient sélectionnés qui étaient sélectionnés comme ports Quick View.
- POWERED ON liste seulement les ports dont les ordinateurs connectés sont démarrés.
- POWERED ON + QVIEW liste seulement les ports dont les ordinateurs connectés sont démarrés et étaient sélectionnés comme ports Quick View.
- QVIEW + NAME liste seulement les ports qui étaient sélectionnés comme ports Quick View et assignés des noms.
- NAME liste seulement les ports qui étaient assignés des noms.

Sélectionnez une fonction et appuyez sur <Enter>. Quand le symbole de confirmation s'affiche à côté de votre sélection, appuyez sur <Enter> afin de retourner à l'écran principal OSD qui affiche maintenant la liste actualisée.

*F4 QV* — Sélectionne un port comme Quick View. Sélectionnez un port et appuyez sur <F4>. Le symbole ▲ s'affiche pour confirmer votre sélection. Appuyez sur <F4> à nouveau et le symbole disparaît.

*F5 EDIT* — Crée ou change le nom d'un port. Appuyez sur <F5> et un champ de changement rose s'affiche sur l'écran. Entrez un nom, appuyez sur <Enter> et le nom de port est défini et affiché.

*F6 SET* — Configure le menu OSD. Sélectionnez une option et appuyez sur <Enter> afin de changer la configuration.

- CHANNEL DISPLAY MODE offre trois options pour ce qui apparaît dans la fenêtre d'information:
- $-$  PN  $+$  NAMF
- PN (seulement numéro de port)
- NAME

• CHANNEL DISPLAY DURATION offre deux options pour la durée que la fenêtre d'information reste sur l'écran:

- 3 SECONDS
- ALWAYS ON (illimité)
- CHANNEL DISPLAY POSITION positionnement de la fenêtre d'information. Dès que la fenêtre apparaît à l'écran, utilisez les touches directionnelles pour la bouger, puis appuyez sur <Enter> pour définir la nouvelle position.
- SCAN DURATION offre huit options pour la durée que chaque ordinateur est balayé, la plage est de 3 à 60 secondes.
- SET PASSWORD change le mot de passe actuel. Suivez les directions à l'écran.
- CLEAR THE NAME LIST efface tous les noms que vous avez assignés aux ports. *NOTE:* Un mot de passe est réquis.
- RESTORE DEFAULT VALUE rétablit la configuration d'usine. *NOTE:* Un mot de passe est réquis. Le mot de passe d'utilisateur est effacé mais pas le mot de passe de la configuration d'usine.
- LOCK CONSOLE vous ne pouvez pas commuter ou balayer si cette fonction est activée. Sélectionner cette option quand la console est verrouillé va la déverrouiller. *NOTE:* Toutes les deux options requièrent un mot de passe.

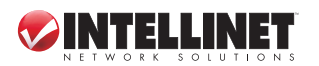

QV PC NAME D٨ 2 3 4  $F<sub>1</sub>$ FR F5 F2 FΔ GOTO

# **WASTE ELECTRICAL & ELECTRONIC EQUIPMENT**

#### **Disposal of Electric and Electronic Equipment**

#### **(applicable in the European Union and other European countries with separate collection systems)**

#### **ENGLISH**

This symbol on the product or its packaging indicates that this product shall not be treated as household waste. Instead, it should be

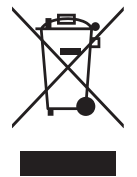

taken to an applicable collection point for the recycling of electrical and electronic equipment. By ensuring this product is disposed of correctly, you will help prevent potential negative consequences to the environment and human health, which could otherwise be caused by inappropriate waste handling of this product. If your equipment contains easily removable batteries or accumulators, dispose of these separately according to your local requirements. The recycling of materials will help to conserve natural resources. For more detailed information about recycling of this product, contact your local city office, your household waste disposal service or the shop where you purchased this product. *In countries outside of the EU:* If you wish to discard this product, contact your local authorities and ask for the correct manner of disposal.

#### **deutsch**

Dieses auf dem Produkt oder der Verpackung angebrachte Symbol zeigt an, dass dieses Produkt nicht mitdem Hausmüll entsorgt werden darf. In Übereinstimmung mit der Richtlinie 2002/96/EG des Europäischen Parlaments und des Rates über Elektro- und Elektronik-Altgeräte (WEEE) darf dieses Elektrogerät nicht im normalen Hausmüll oder dem Gelben Sack entsorgt werden. Wenn Sie dieses Produkt entsorgen möchten, bringen Sie es bitte zur Verkaufsstelle zurück oder zum Recycling-Sammelpunkt Ihrer Gemeinde.

#### **ESPAñOL**

Este símbolo en el producto o su embalaje indica que el producto no debe tratarse como residuo doméstico. De conformidad con la Directiva 2002/96/CE de la UE sobre residuos de aparatos eléctricos y electrónicos (RAEE), este producto eléctrico no puede desecha se con el resto de residuos no clasificados. Deshágase de este producto devolviéndolo al punta de venta o a un punta de recogida municipal para su reciclaje.

#### **FRANçAIS**

Ce symbole sur Ie produit ou son emballage signifie que ce produit ne doit pas être traité comme un déchet ménager. Conformément à la Directive 2002/96/EC sur les déchets d'équipements électriques et électroniques (DEEE), ce produit électrique ne doit en aucun cas être mis au rebut sous forme de déchet municipal non trié. Veuillez vous débarrasser de ce produit en Ie renvoyant à son point de vente ou au point de ramassage local dans votre municipalité, à des fins de recyclage.

#### **Polski**

Jeśli na produkcie lub jego opakowaniu umieszczono ten symbol, wówczas w czasie utylizacji nie wolno wyrzucać tego produktu wraz z odpadami komunalnymi. Zgodnie z Dyrektywą Nr 2002/96/WE w sprawie zużytego sprzętu elektrycznego i elektronicznego (WEEE), niniejszego produktu elektrycznego nie wolno usuwać jako nie posortowanego odpadu komunalnego. Prosimy o usuniecie niniejszego produktu poprzez jego zwrot do punktu zakupu lub oddanie do miejscowego komunalnego punktu zbiórki odpadów przeznaczonych do recyklingu.

#### **Italiano**

Questo simbolo sui prodotto o sulla relativa confezione indica che il prodotto non va trattato come un rifiuto domestico. In ottemperanza alla Direttiva UE 2002/96/EC sui rifiuti di apparecchiature elettriche ed elettroniche (RAEE), questa prodotto elettrico non deve essere smaltito come rifiuto municipale misto. Si prega di smaltire il prodotto riportandolo al punto vendita o al punto di raccolta municipale locale per un opportuno riciclaggio.

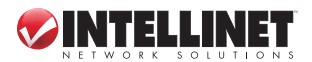

# **FEDERAL COMMUNICATIONS COMMISSION REGULATORY STATEMENT**

#### **FCC Class B**

This equipment has been tested and found to comply with the limits for a Class B digital device, pursuant to Part 15 of Federal Communications Commission (FCC) Rules. These limits are designed to provide reasonable protection against harmful interference in a residential installation. This equipment generates, uses and can radiate radio frequency energy, and if not installed and used in accordance with the instructions may cause harmful interference to radio communications. However, there is no guarantee that interference will not occur in a particular installation. If this equipment does cause harmful interference to radio or television reception, which can be determined by turning the equipment off and on, the user is encouraged to try to correct the interference by one or more of the following measures:

- Reorient or relocate the receiving antenna.
- Increase the separation between the equipment and the receiver.
- Connect the equipment to an outlet on a circuit different from the receiver.
- Consult the dealer or an experienced radio/TV technician for help.

# **R&TTE**

#### **english**

This device complies with the requirements of the R&TTE Directive 1999/5/EC.

#### **deutsch**

Dieses Gerät enspricht der Direktive R&TTE Direktive 1999/5/EC.

**ESPAñOL** 

Este dispositivo cumple con los requerimientos de la Directiva R&TTE 1999/5/EC.

#### **FRANçAIS**

Cet appareil satisfait aux exigences de la directive R&TTE 1999/5/CE.

## **Polski**

Urządzenie spełnia wymagania dyrektywy R&TTE 1999/5/EC.

#### **Italiano**

Questo dispositivo è conforme alla Direttiva 1999/5/EC R&TTE.

# CE FC

# **WARRANTY INFORMATION**

**ENGLISH:** For warranty information, go to www.intellinet-network.com/warranty. **deutsch:** Garantieinformationen finden Sie unter www.intellinet-network.com/warranty. **ESPAñOL:** Si desea obtener información sobre la garantía, visite www.intellinet-network.com/warranty. **FRANçAIS:** Pour consulter les informations sur la garantie, visitez www.intellinet-network.com/warranty. **Polski:** Informacje dotyczące gwarancji znajdują się na stronie www.intellinet-network.com/warranty. **Italiano:** Per informazioni sulla garanzia, accedere a www.intellinet-network.com/warranty.

**EN MéXICO:** Poliza de Garantia INTELLINET — Datos del importador y responsable ante el consumidor IC Intracom México, S.A. de C.V. • Av. Interceptor Poniente # 73, Col. Parque Industrial La Joya, Cuautitlan Izcalli, Estado de México, C.P. 54730, México. • Tel. (55)1500-4500

La presente garantía cubre este producto por 3 años contra cualquier defecto de fabricación en sus materiales y mano de obra, bajo las siguientes condiciones:

- 1. Todos los productos a que se refiere esta garantía, ampara su cambio físico, sin ningún cargo para el consumidor.
- 2. El comercializador no tiene talleres de servicio, debido a que los productos que se garantizan no cuentan con reparaciones, ni refacciones, ya que su garantía es de cambio físico.
- 3. La garantía cubre exclusivamente aquellas partes, equipos o sub-ensambles que hayan sido instaladas defábrica y no incluye en ningún caso el equipo adicional o cualesquiera que hayan sido adicionados al mismo por el usuario o distribuidor.

Para hacer efectiva esta garantía bastara con presentar el producto al distribuidor en el domicilio donde fue adquirido o en el domicilio de IC Intracom México, S.A. de C.V., junto con los accesorios contenidos en su empaque, acompañado de su póliza debidamente llenada y sellada por la casa vendedora (indispensable el sello y fecha de compra) donde lo adquirió, o bien, la factura o ticket de compra original donde se mencione claramente el modelo, numero de serie (cuando aplique) y fecha de adquisición. Esta garantia no es valida en los siguientes casos: Si el producto se hubiese utilizado en condiciones distintas a las normales; si el producto no ha sido operado conforme a los instructivos de uso; ó si el producto ha sido alterado o tratado de ser reparado por el consumidor ó terceras personas.

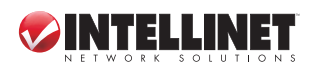

INTELLINET NETWORK SOLUTIONS™ offers a complete line of active and passive networking products. Ask your local computer dealer for more information or visit www.intellinet-network.com.

All products mentioned are trademarks or registered trademarks of their respective owners.

INTELLINET NETWORK SOLUTIONS™ bietet ein vollständiges Sortiment aktiver und passiver Netzwerkkomponenten. Für weitere Informationen wenden Sie sich bitte an Ihren Händler oder nutzen Sie die Webseite www.intellinet-network.com.

Alle genannten Produkt- oder Firmennamen sind eingetragene Marken oder Marken der jeweiligen Firmen.

INTELLINET NETWORK SOLUTIONS™ ofrece una línea completa de productos de red activa y pasiva. Pregunte a su distribuidor para obtener mayor informacion o visite: www.intellinet-network.com.

Todos los productos mencionados son marcas comerciales o marcas registradas de sus respectivos propietarios.

INTELLINET NETWORK SOLUTIONS™ offre un assortiment complet de produits de réseau actifs et passifs. Pour plus d'informations veuillez contacter votre revendeur ou utiliser la page d'accueil www.intellinet-network.com.

Tous les produits mentionnés sont des marques commerciales ou des marques déposées de leurs propriétaires respectifs.

INTELLINET NETWORK SOLUTIONS™ to kompletna linia aktywnych oraz pasywnych komponentów sieciowych. Poproś lokalnego dealera o więcej informacji lub odwiedź stronę www.intellinet-network.com.

Wszystkie nazwy handlowe i towarów są nazwami i znakami towarowymi zastrzeżonymi odpowiednich firm odnośnych właścicieli.

INTELLINET NETWORK SOLUTIONS™ offre una linea completa di prodotti di rete attivi e passivi. Chiedi maggiori informazioni al tuo rivenditore di computer o visita il sito www.intellinet-network.com.

Tutti i prodotti sopracitati sono marchi di fabbrica o marchi registrati depositati dai proprietari.

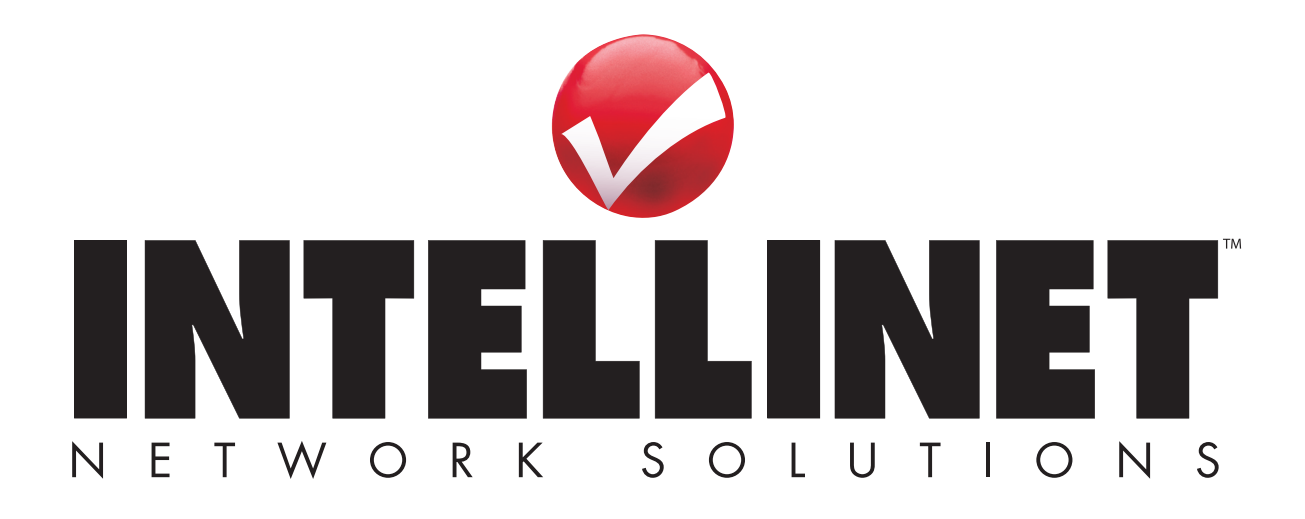

Copyright © INTELLINET NETWORK SOLUTIONS